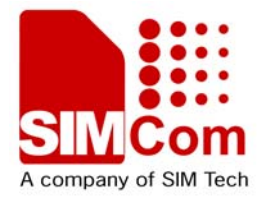

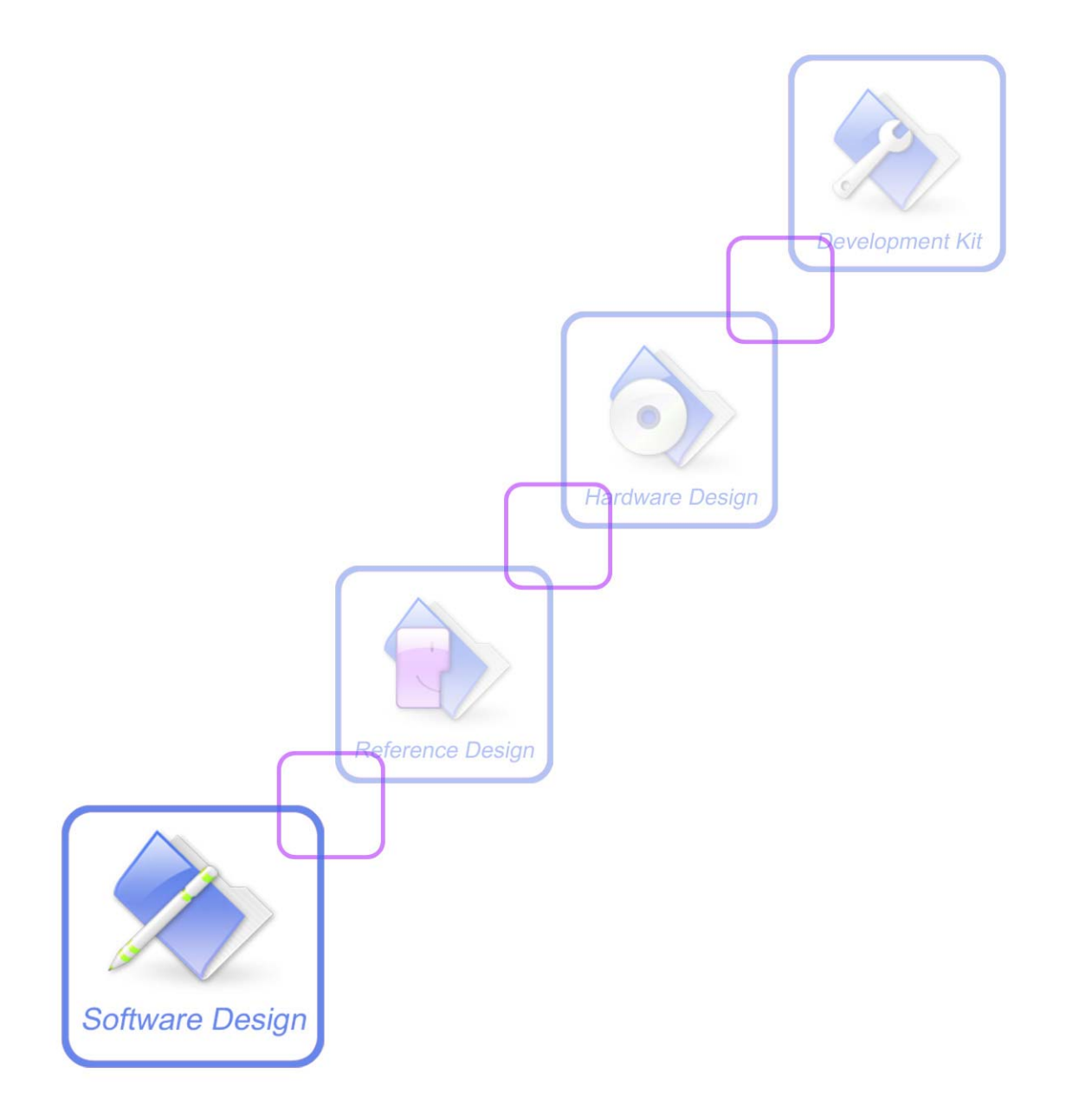

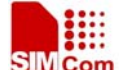

SIM Com<br>Aconcerver st SM Star SIM800 系列模块 TCPIP <u>协议 AT 命令使用手册</u>

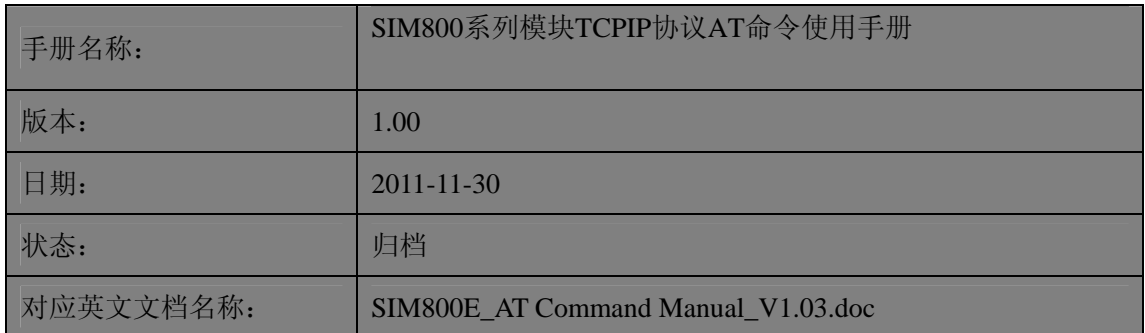

#### 一般事项

SIMCom把本手册作为一项对客户的服务, 编排紧扣客户需求, 章节清晰, 叙述简要, 力求客户阅读后,可以通过AT命令轻松使用模块,加快开发应用和工程计划的进度。

SIMCom不承担对相关附加信息的任何独立试验,包含可能属于客户的任何信息。而且, 对一个包含SIMCom模块、大些的电子系统而言,客户或客户的系统集成商肩负其系统验证 的责任。

由于产品版本升级或其它原因,本手册内容会不定期进行更新。除非另有约定,本手册 仅作为使用指导,本手册中的所有陈述、信息和建议不构成任何明示或暗示的担保。手册中 信息修改, 恕不另行通知。

#### 版权

本手册包含芯讯通无线科技(上海)有限公司的专利技术信息。除非经本公司书面许可, 任何单位和个人不得擅自摘抄、复制本手册内容的部分或全部,并不得以任何形式传播,犯 规者可被追究支付赔偿金。对专利或者实用新型或者外观设计的版权所有,SIMCom保留一 切权利。

版权所有©芯讯通无线科技(上海)有限公司2011年

# <span id="page-2-0"></span>版本历史

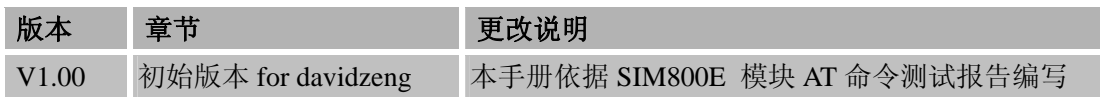

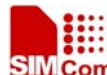

SIMCom<br>SIMCom<br>SIM800 系列模块 TCPIP 协议 AT 命令使用手册

#### $\blacksquare$ 录

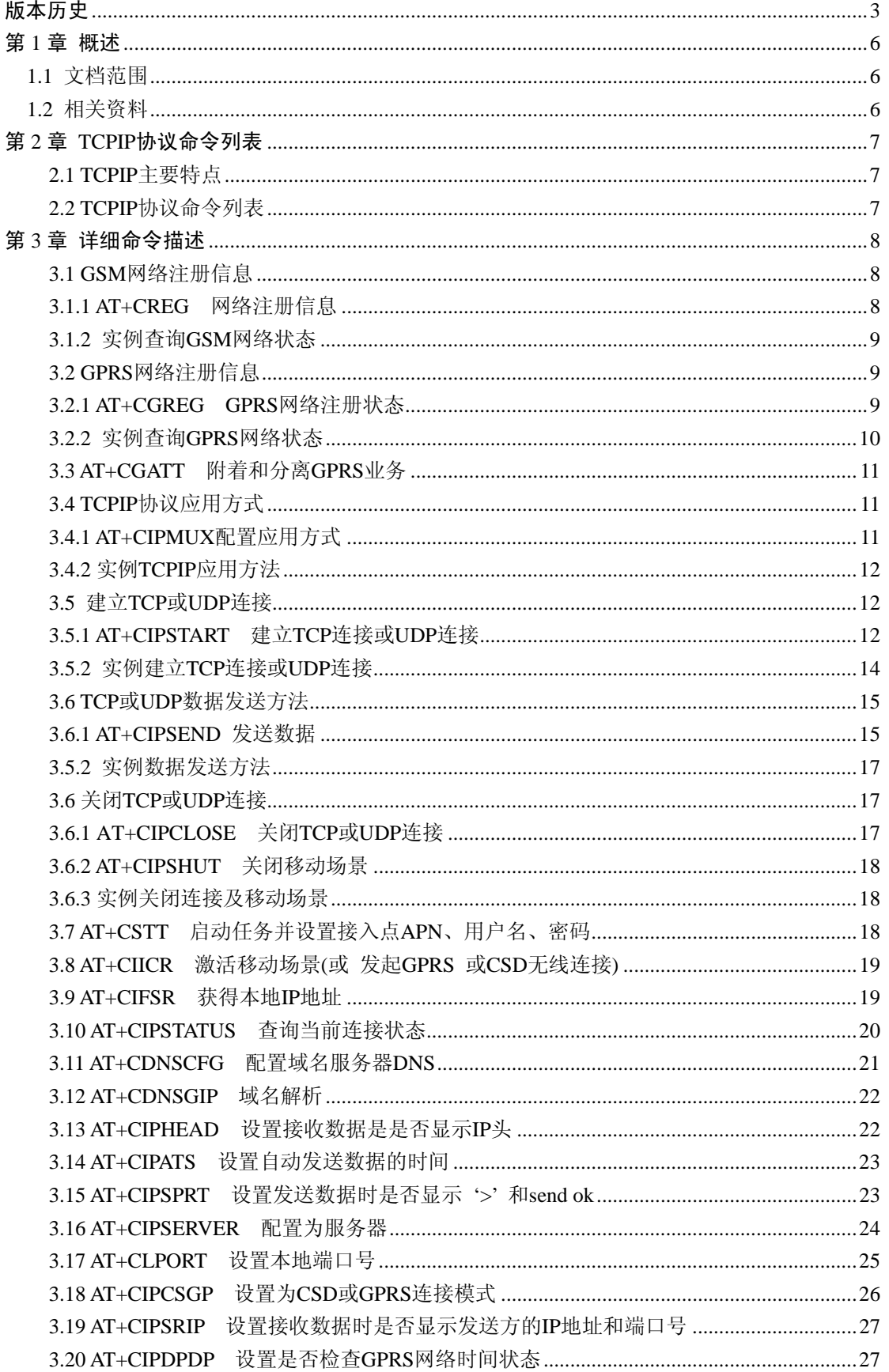

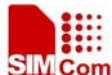

SIMCom<br>SIMCom SIM800 系列模块 TCPIP 协议 AT 命令使用手册

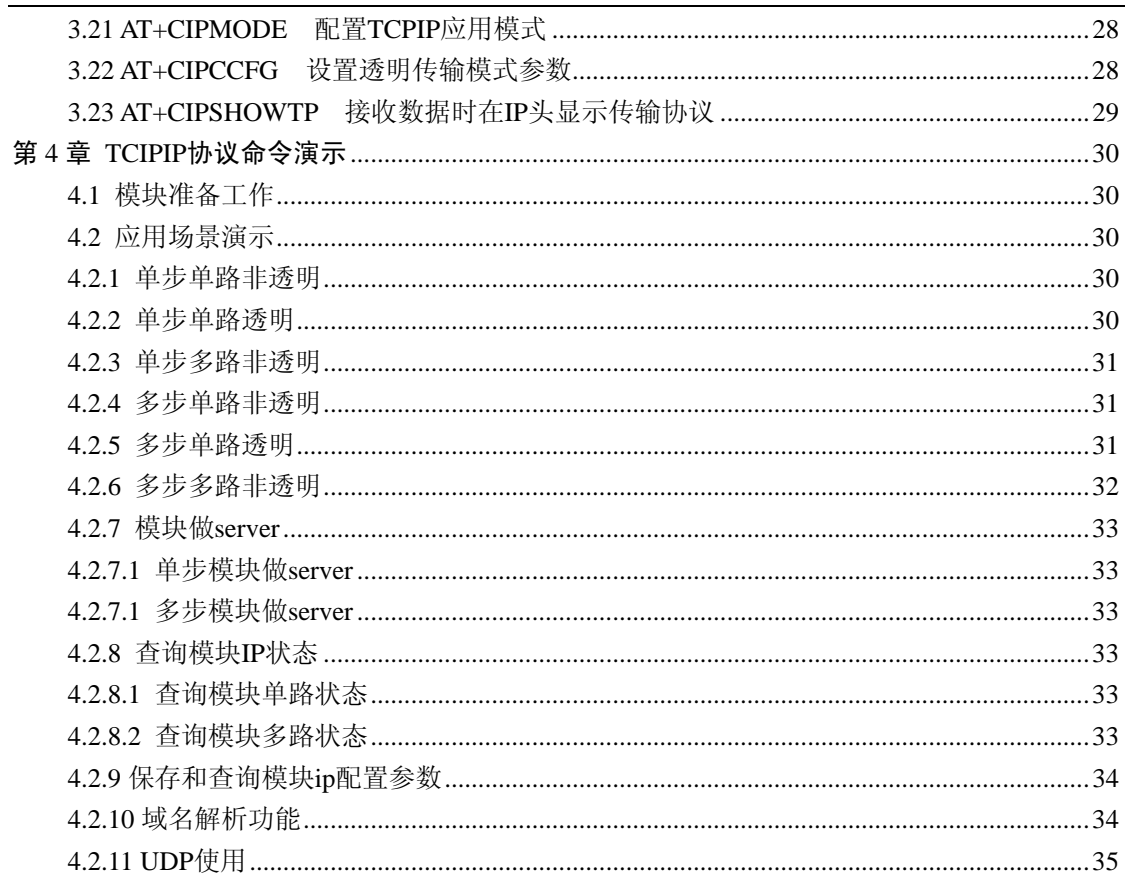

# <span id="page-5-0"></span>第 **1** 章 概述

#### **1.1** 文档范围

本手册详细介绍了 SIMCOM SIM800 系列模块 TCPIP 协议提供的 AT 命令集。

#### **1.2** 相关资料

您可以通过下面的链接访问芯讯通无线科技(上海)有限公司网站 <http://www.sim.com/wm>

<span id="page-6-0"></span>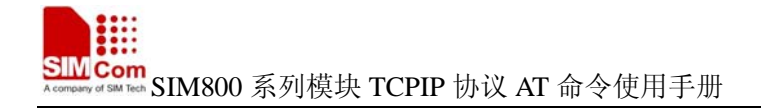

# 第 **2** 章 **TCPIP**协议命令列表

#### **2.1 TCPIP**主要特点

SIMCom 推出的 SIM800E 纯数据 GPRS 模块,支持多种 TCPIP 连接协议,单路与多路连接 方式,单步与多步开发环境,透明与非透明传输模式,服务端或客户端使用,TCP 和 UDP 协议栈,可以很好的满足客户的各种应用场景。

- 1. CIPMUX 可以设置单路多路连接方式;
- 2. CIPMODE 可以设置透明与非透明传输模式;
- 3. CIPSTART 自动识别多步与单步开发方法;
- 4. CIPSERVER 可以模块做服务端使用;

#### **2.2 TCPIP**协议命令列表

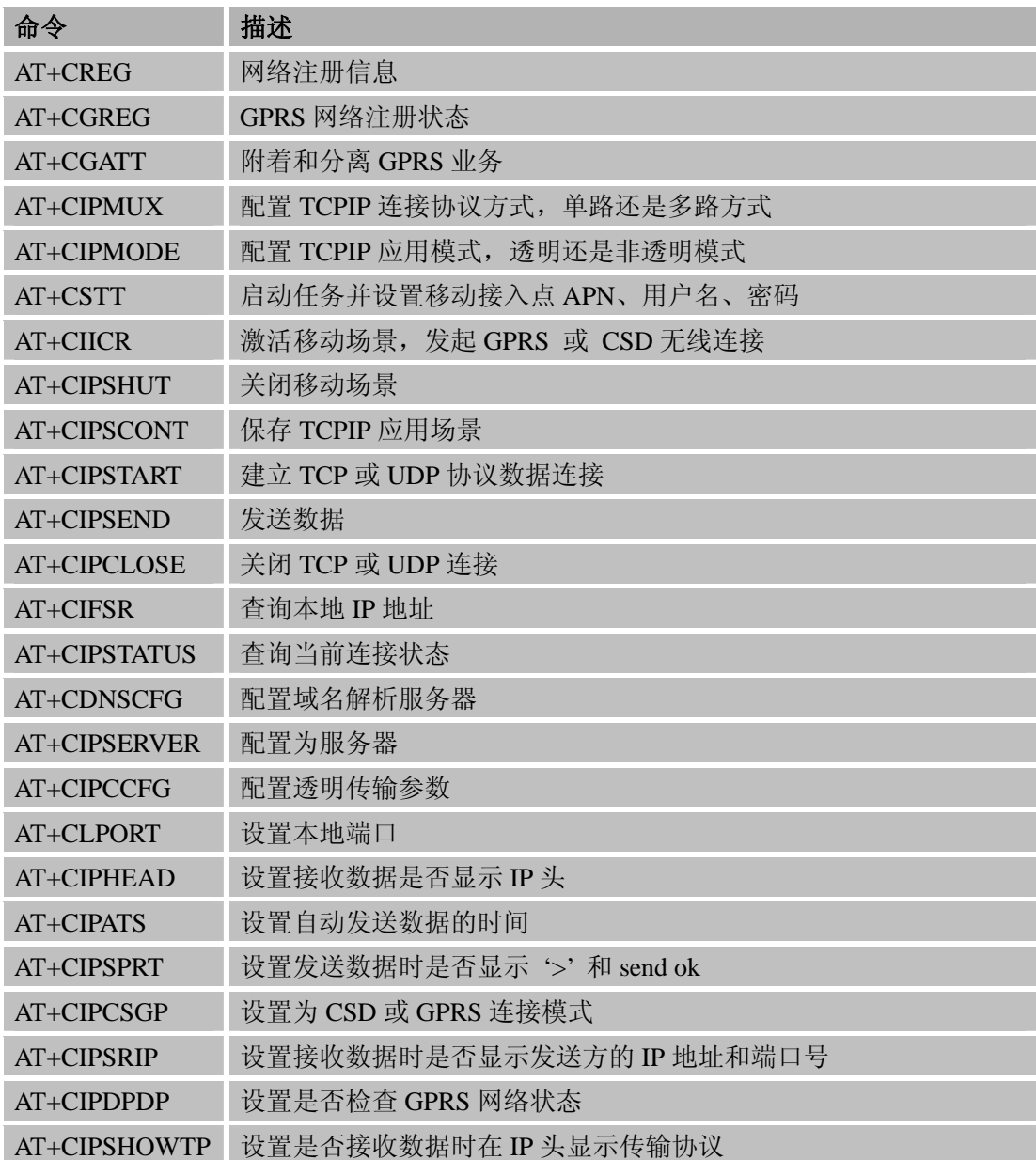

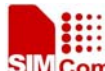

<span id="page-7-0"></span>**SIMCom**<br>SIM800 系列模块 TCPIP 协议 AT 命令使用手册

AT+CDNSGIP 域名解析功能

# 第 **3** 章 详细命令描述

#### **3.1 GSM**网络注册信息

#### **3.1.1 AT+CREG** 网络注册信息

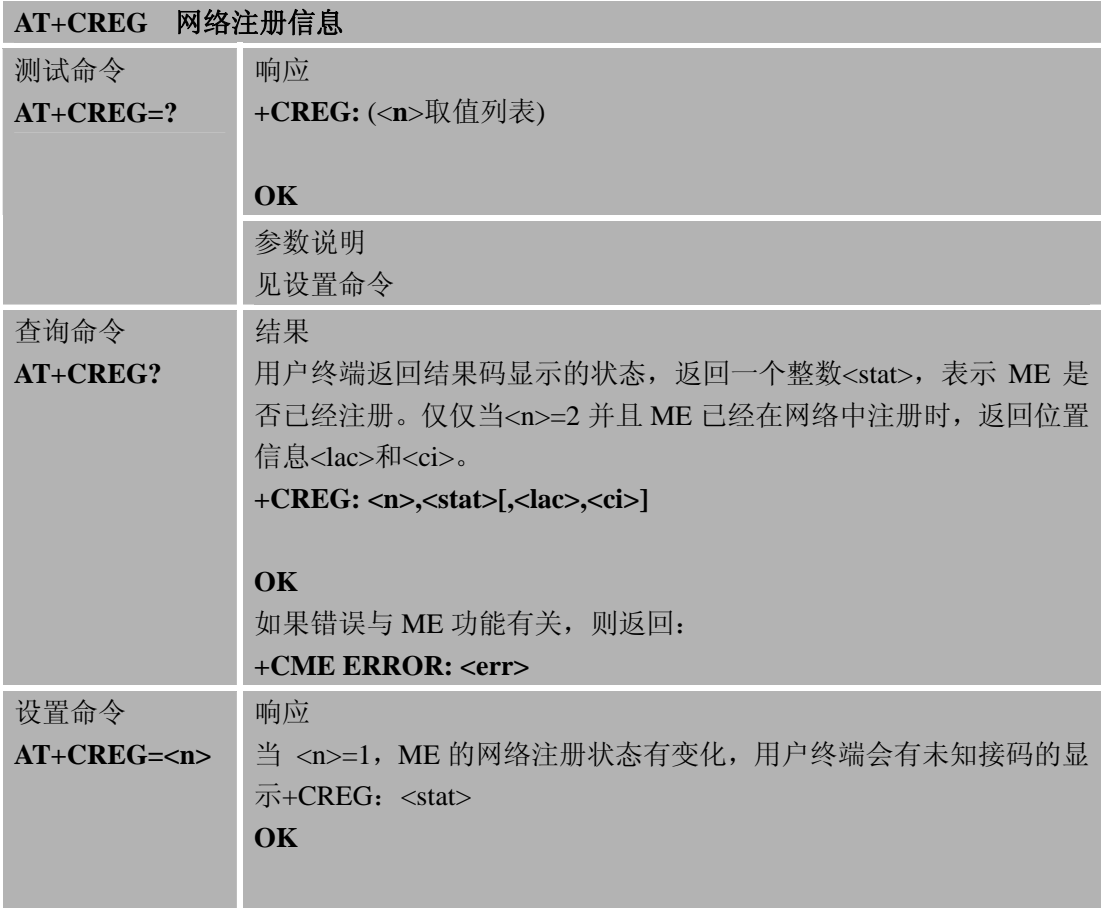

<span id="page-8-0"></span>

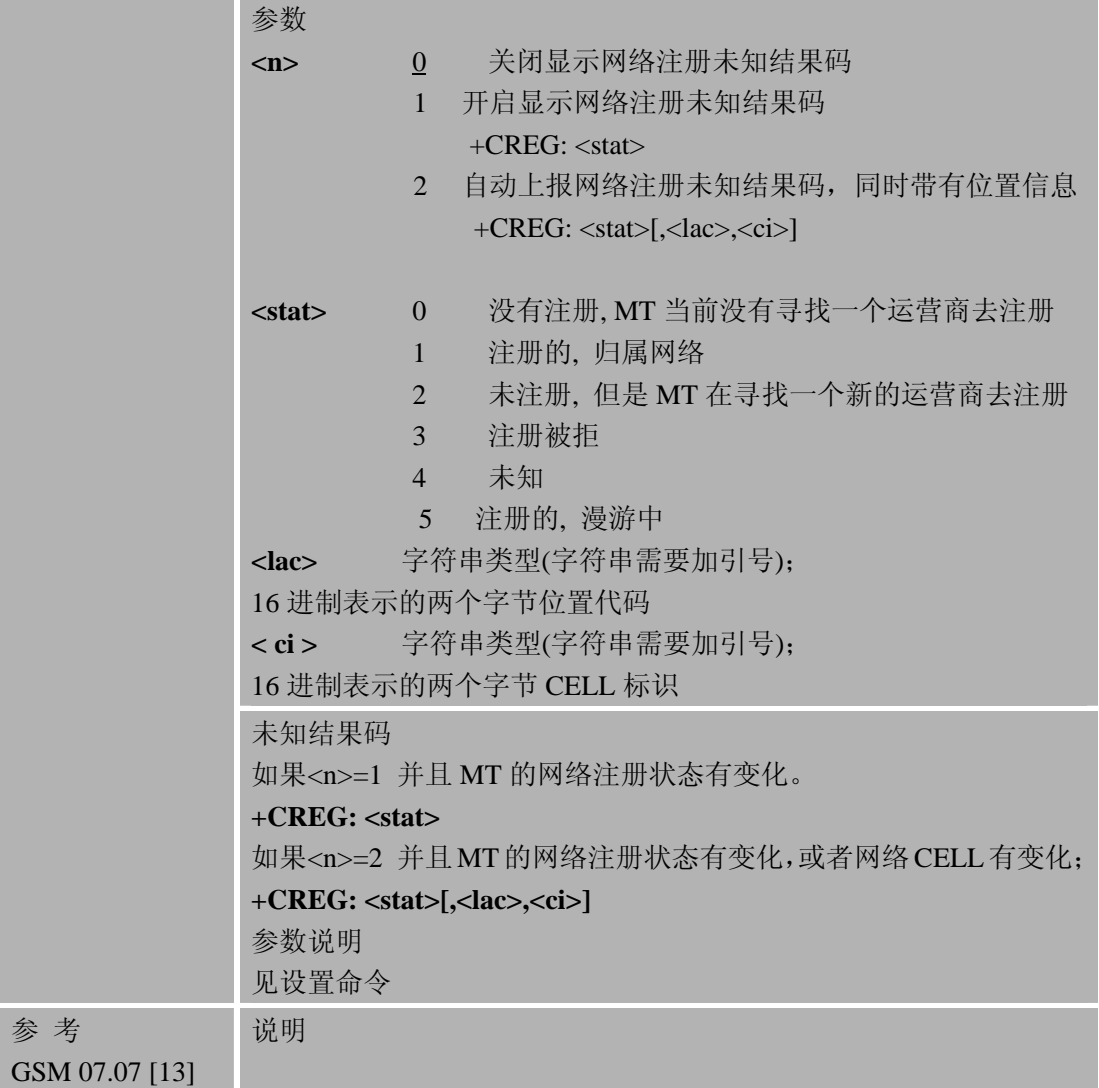

# **3.1.2** 实例查询**GSM**网络状态

查询 GSM 网络状态 at+creg?

+CREG: 0,1 //当返回+CREG: 0,1 或+CREG: 0,5 时都说明模块已经注册上 GSM 网络。 OK

## **3.2 GPRS**网络注册信息

#### **3.2.1 AT+CGREG GPRS**网络注册状态

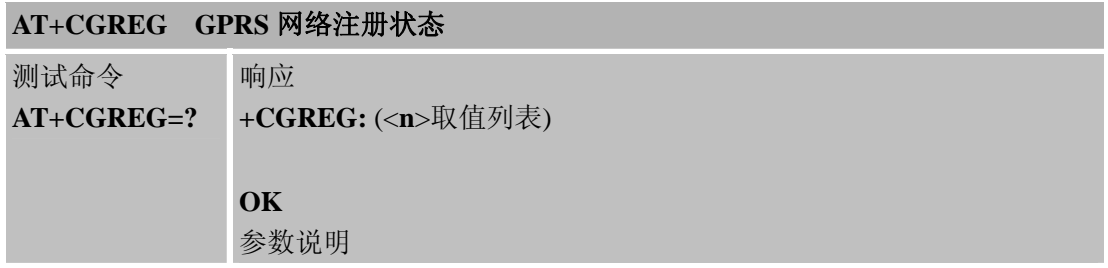

<span id="page-9-0"></span>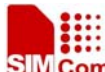

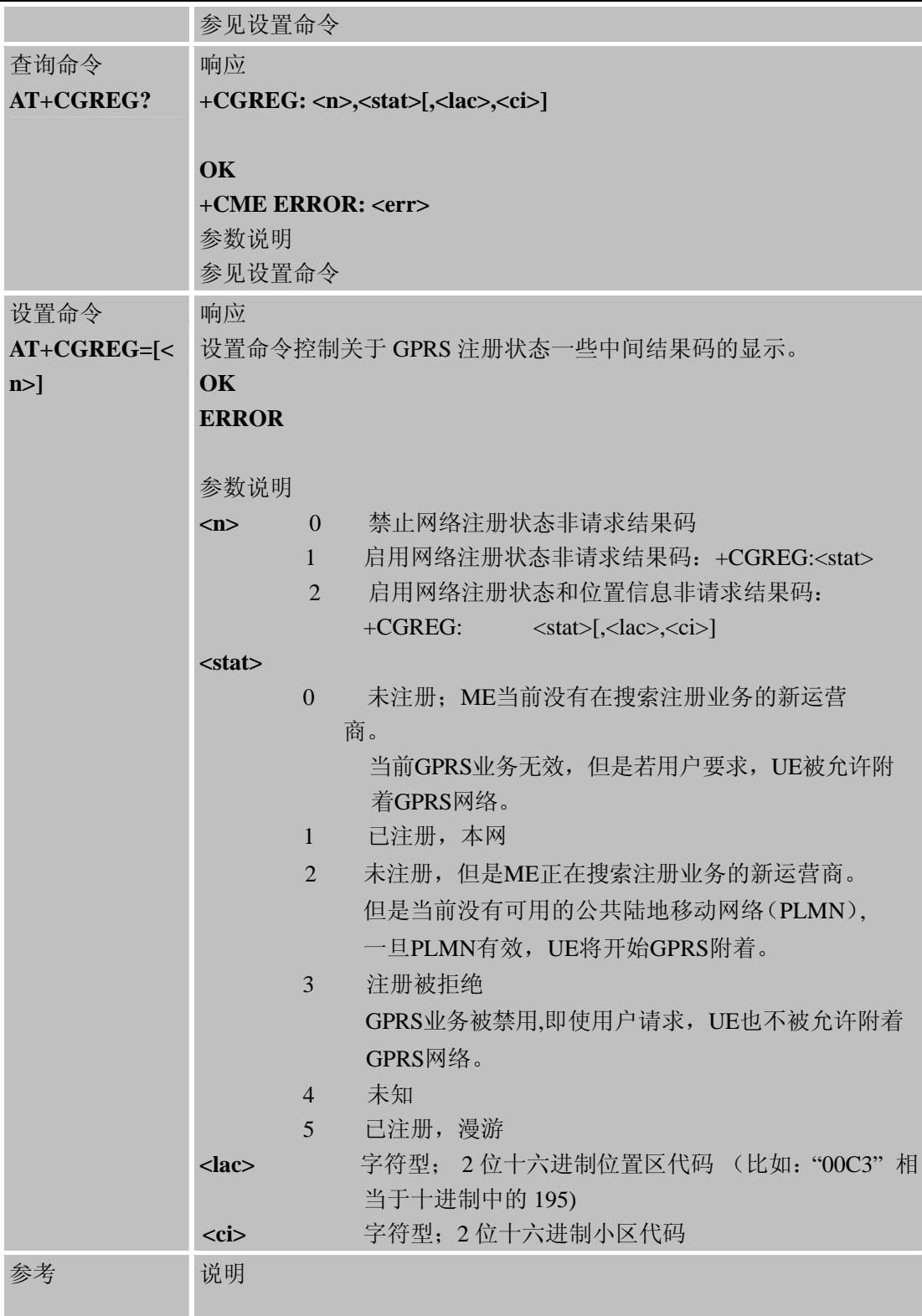

## **3.2.2** 实例查询**GPRS**网络状态

查询 GPRS 网络状态 at+cgreg?

+CGREG: 0, 1 //当返回+CGREG: 0,1 或+CGREG: 0,5 时都说明模块已经注册上GPRS网络。

<span id="page-10-0"></span>**SIMCom**<br>SIMCom<br> **SIMCOM** SIM800 系列模块 TCPIP 协议 AT 命令使用手册

OK

## **3.3 AT+CGATT** 附着和分离**GPRS**业务

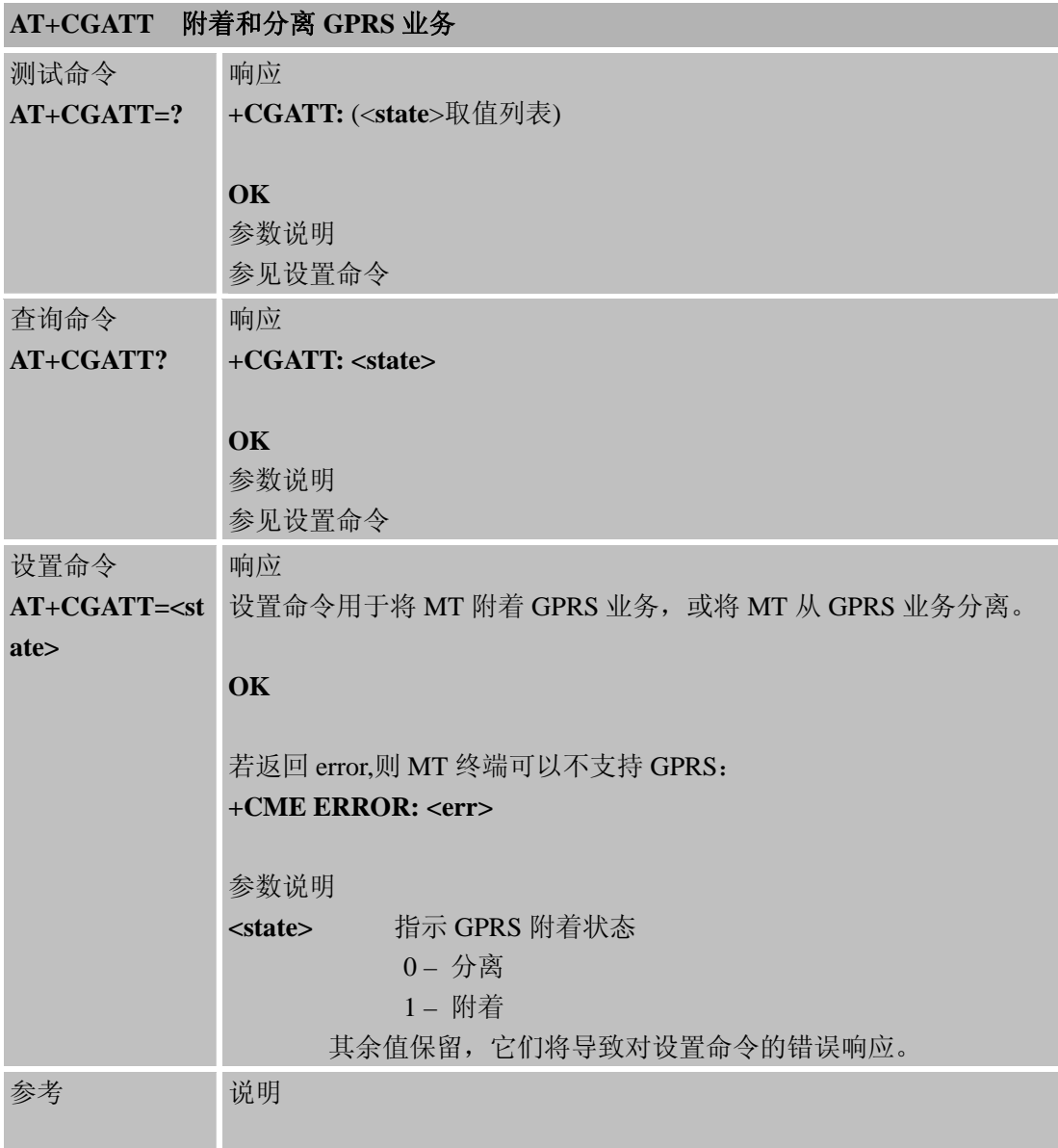

# **3.4 TCPIP**协议应用方式

# **3.4.1 AT+CIPMUX**配置应用方式

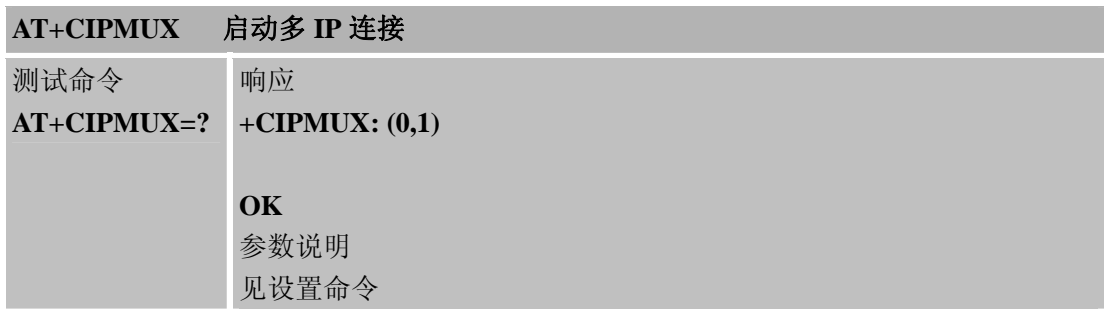

<span id="page-11-0"></span>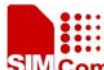

# SIM Com<br>**SIM800 系列模块 TCPIP 协议 AT 命令使用手**册

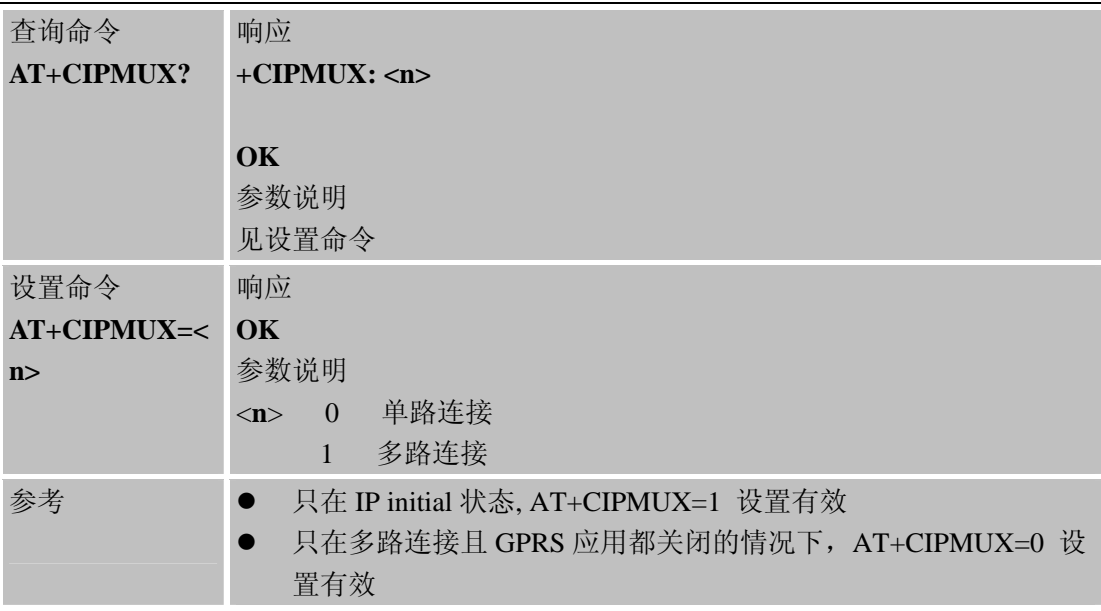

#### **3.4.2** 实例**TCPIP**应用方法

1.单路 //模块软件默认为单路 at+cipmux=0

#### OK

at+cipstart="TCP","116.236.221.75",6780 OK

#### CONNECT OK

2.多路 at+cipmux=1

OK at+cipstart=0,"TCP","116.236.221.75",6780 //最多连接 0~5 6 路 IP 协议 OK

#### 0, CONNECT OK

#### **3.5** 建立**TCP**或**UDP**连接

### **3.5.1 AT+CIPSTART** 建立**TCP**连接或**UDP**连接

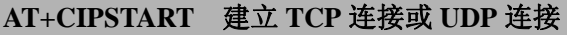

测试命令 响应

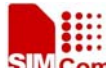

<span id="page-12-0"></span>**SIMCom**<br>SIMS00 系列模块 TCPIP 协议 AT 命令使用手册

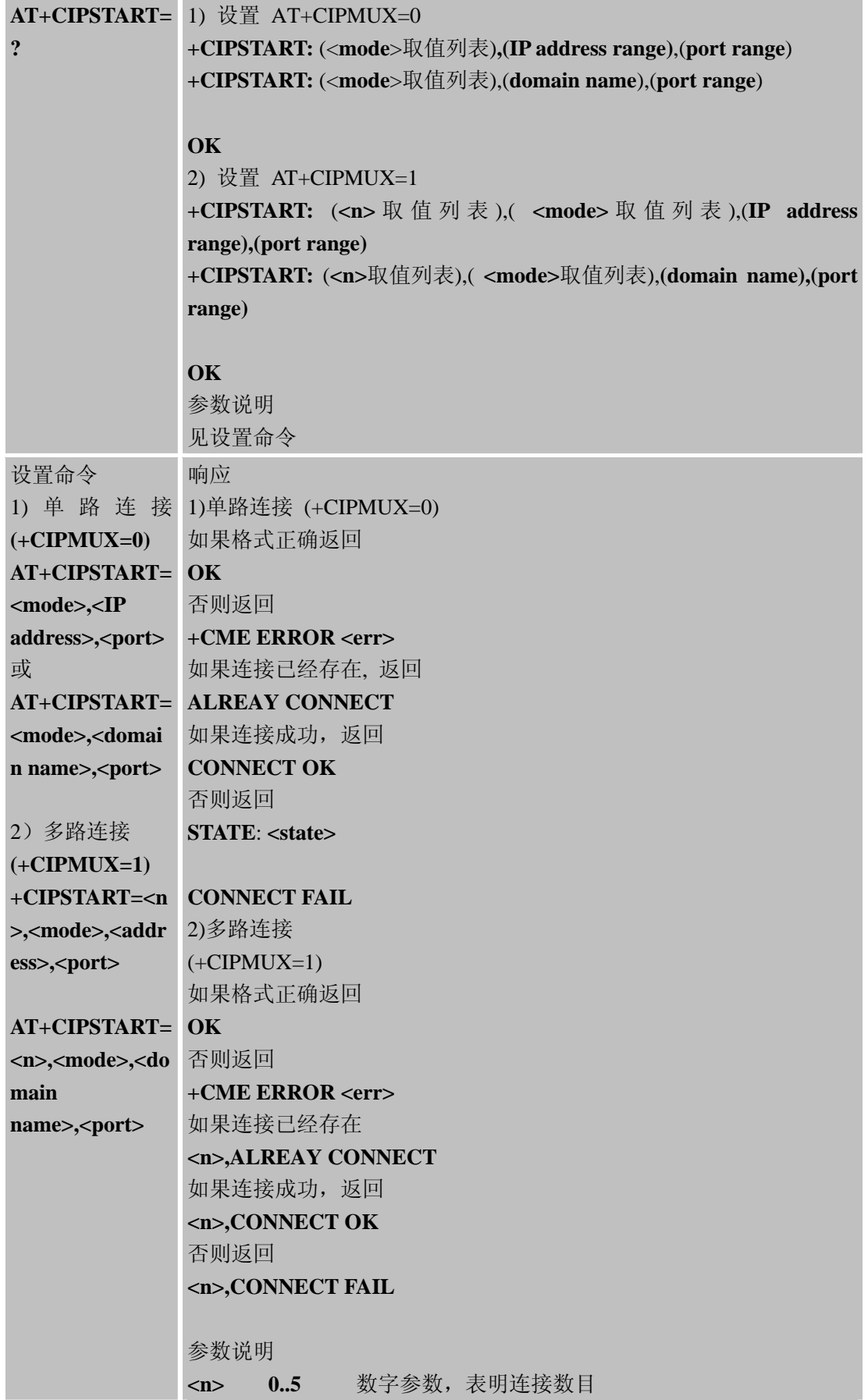

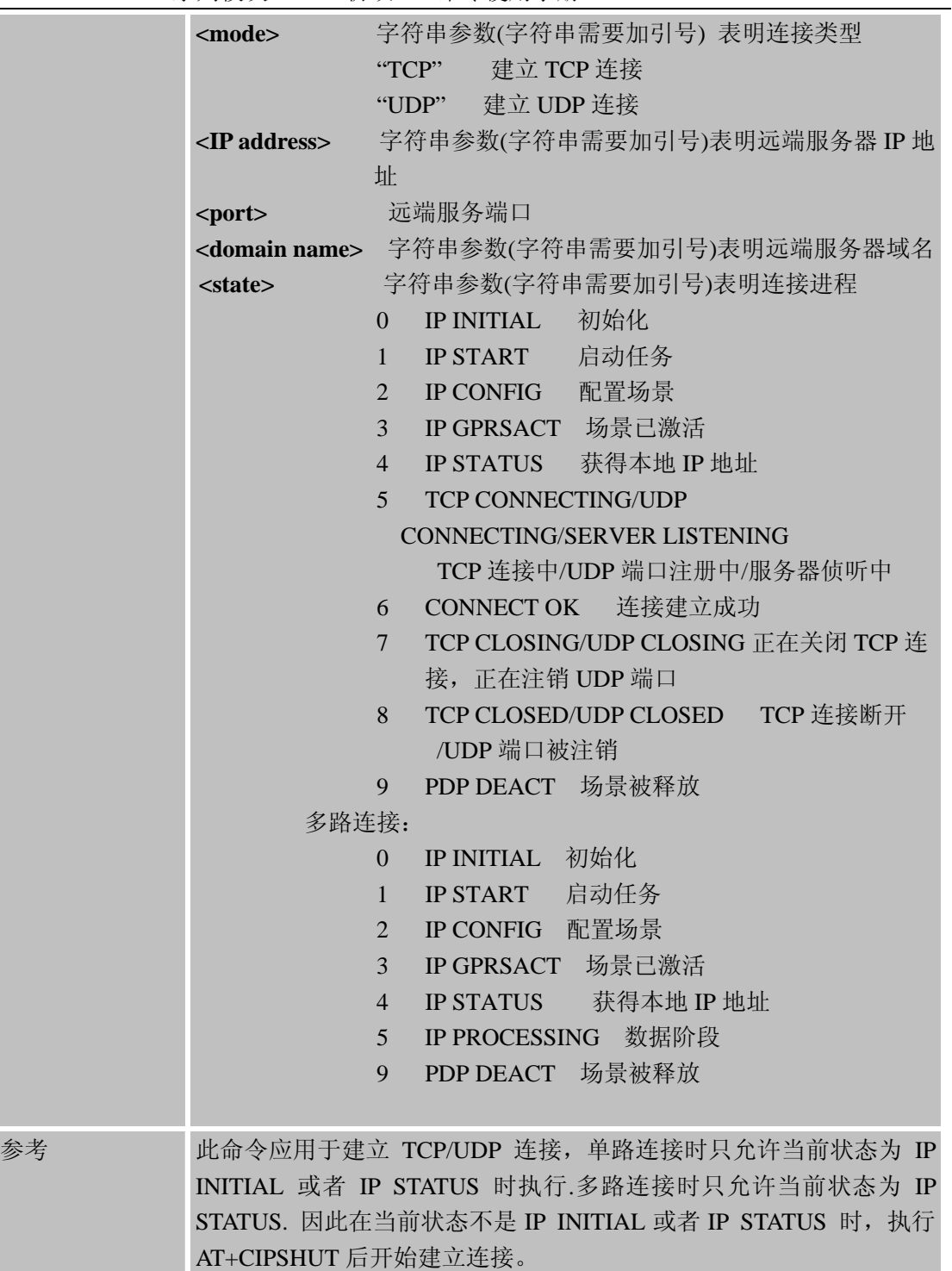

## **3.5.2** 实例建立**TCP**连接或**UDP**连接

1.单路 //模块软件默认为单路 at+cipstart="TCP","116.236.221.75",6780 OK

#### CONNECT OK

<span id="page-14-0"></span>2.多路

at+cipstart=0,"TCP","116.236.221.75",6780 //最多连接 0~5 共 6 路 IP 协议 OK

#### 0, CONNECT OK

AT+CIPSTART=1,"TCP","www.baidu.com","80"

#### 1, CONNECT OK

请注意:

其中 CONNECT OK 表示连接成功。 0-表示连接通道 (0~5) 共 6 路通道 TCP 协议, 只有多路才有; TCP-表示协议类型,支持 UDP 协议; 116.236.221.75-连接对方 IP 地址; 6780-服务器端口号;

只有处于无连接状态的链路才能成功建立TCP 连接,可通过CIPSTATUS查询指定链路 的状态来查询当前链路是否为无连接状态。如果已经连接状态,会提示 error,并ALREADY CONNECT。

其中 CONNECT FAIL 表示连接失败。失败的原因有: 1.IP 地址有误,无法到达对方; 2.端口号有吴,无法到达对方; 3.GPRS 网络状态不正常, CGREG 没有注册上; 4.服务器没有工作,无法对方对方。

#### **3.6 TCP**或**UDP**数据发送方法

#### **3.6.1 AT+CIPSEND** 发送数据

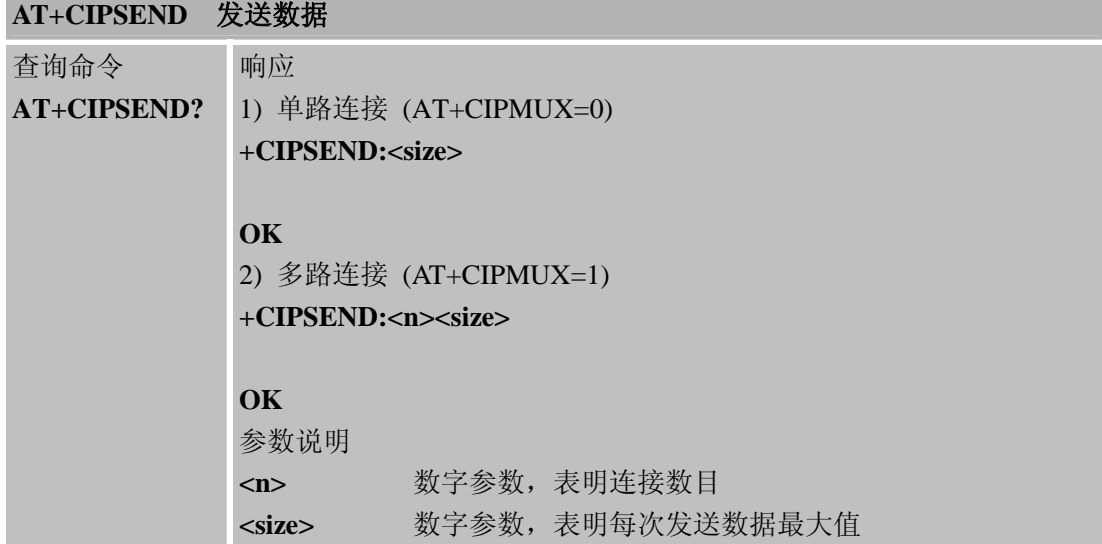

**SIMCom**<br>SIM800 系列模块 TCPIP 协议 AT 命令使用手册

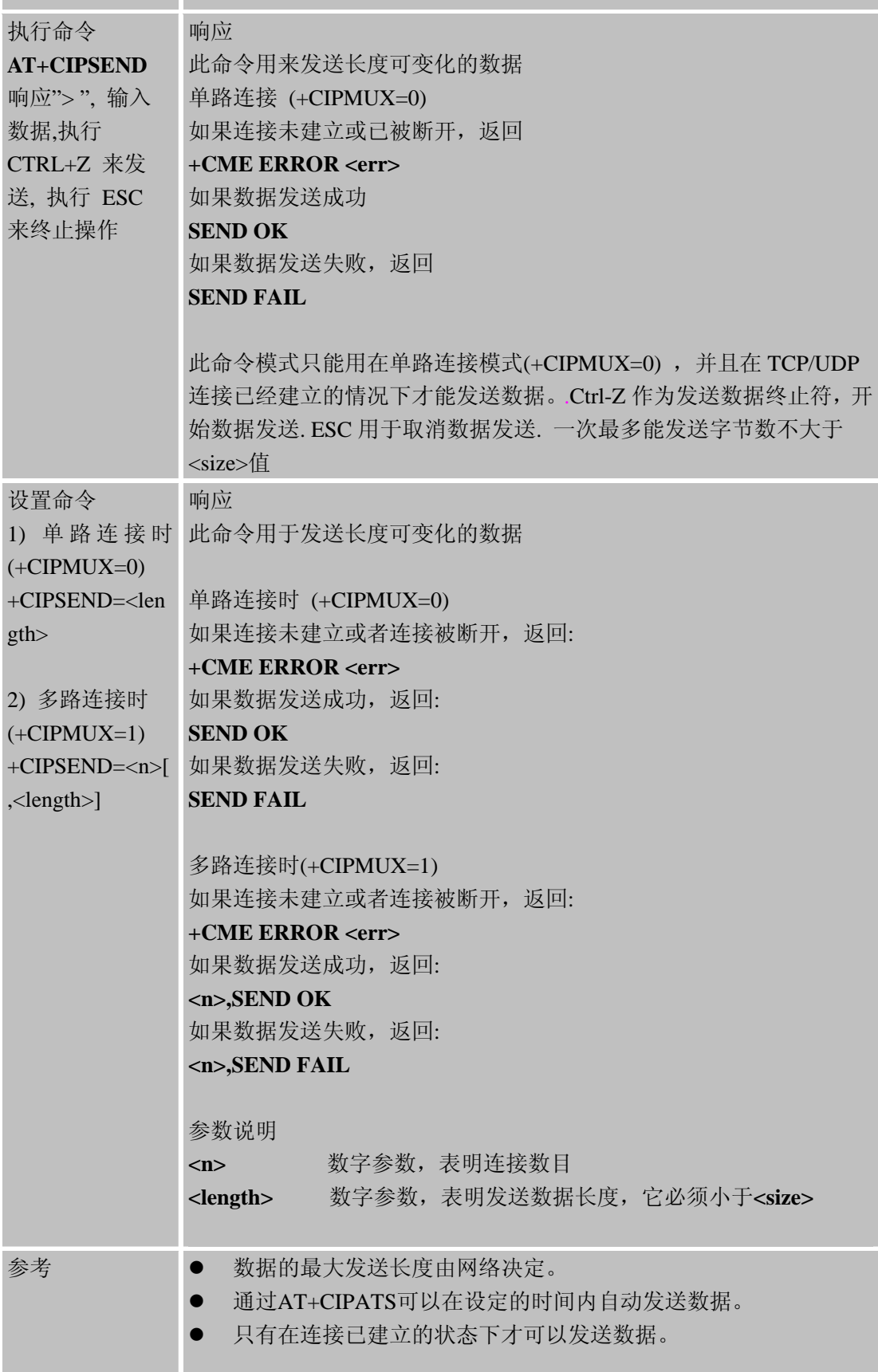

<span id="page-16-0"></span>

SIM Com SIM800 系列模块 TCPIP 协议 AT 命令使用手册

#### **3.5.2** 实例数据发送方法

1.定长发送模式

```
AT+CIPMUX=1
```
at+cipsend=0,15 //0 为连接通道, 当输入的长度达到 15 个字节后, 自动启动发送功能 > simcom sim800e!

SEND OK

2.主动发送模式 at+cipsend=0 //当输入好数据之后,按CTRL+Z来发送, 执行 ESC来终止操作 > sim800e! SEND OK

3.定时发送模式

at+cipats=1,10//通过AT+CIPATS可以在设定的时间内自动发送数据 **OK** 

at+cipsend=0 > sim800e timeout ! SEND OK

#### **3.6** 关闭**TCP**或**UDP**连接

#### **3.6.1 AT+CIPCLOSE** 关闭**TCP**或**UDP**连接

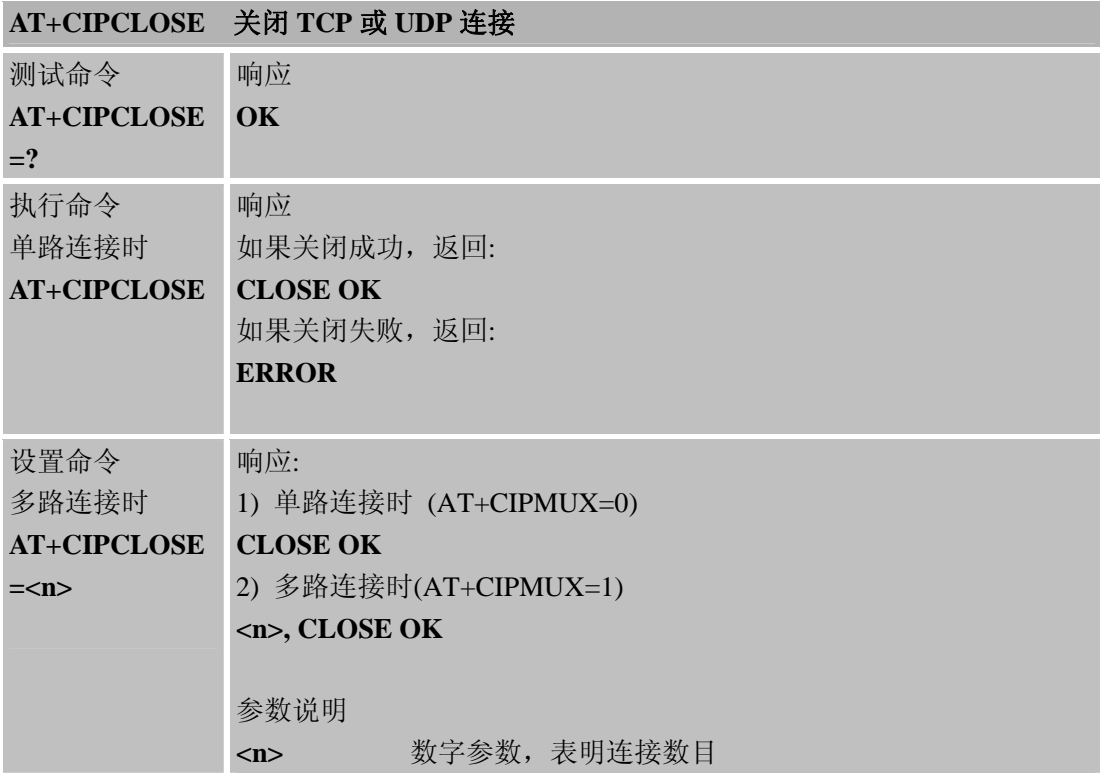

<span id="page-17-0"></span>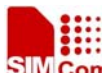

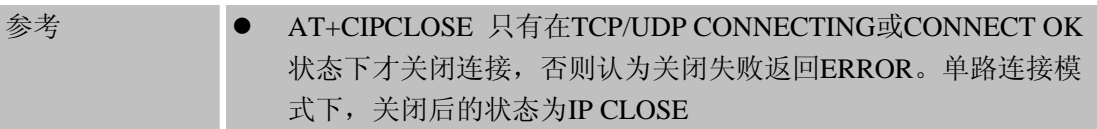

#### **3.6.2 AT+CIPSHUT** 关闭移动场景

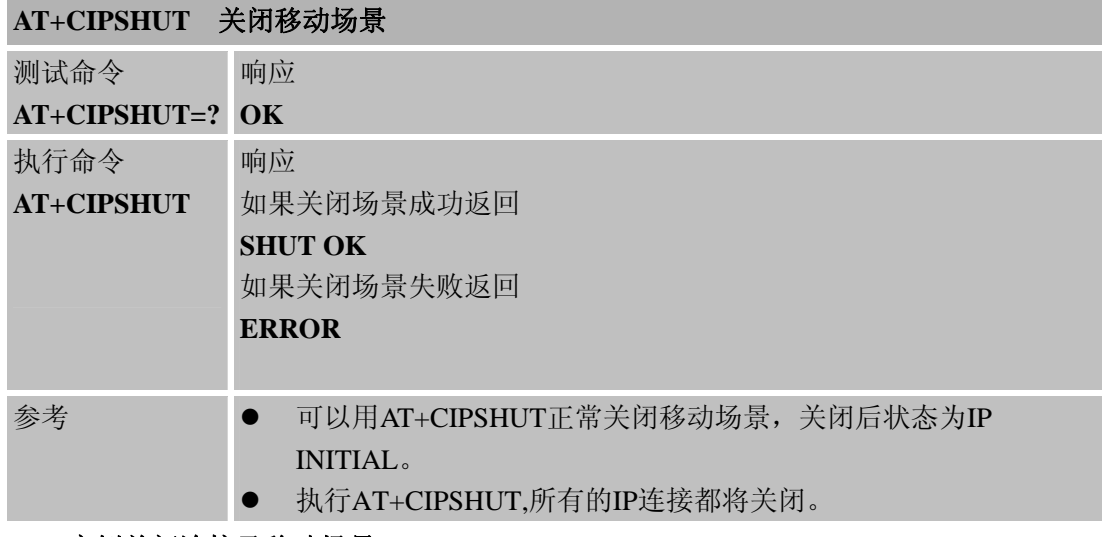

#### **3.6.3** 实例关闭连接及移动场景

1.关闭单路连接 at+cipclose

CLOSE OK

2.关闭多路连接(在多路连接已建立的情况下) at+cipclose=1

#### 1, CLOSE OK

at+cipclose=2

#### 2, CLOSE OK

3.关闭场景 at+cipshut

SHUT OK

**3.7 AT+CSTT** 启动任务并设置接入点**APN**、用户名、密码

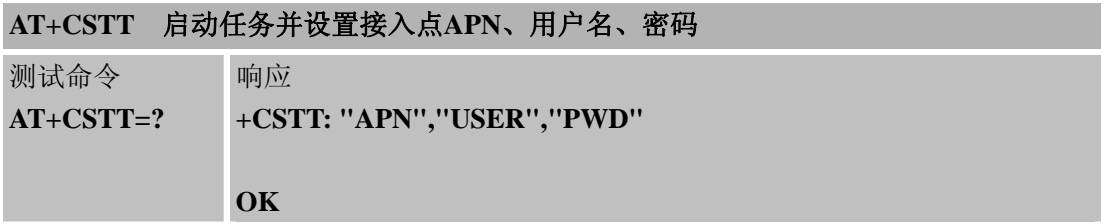

相关资料

**V1.00 18 1130.2011 1130.2011** 

我们是SIICOI代理, 有技术支持, 有什么问题联